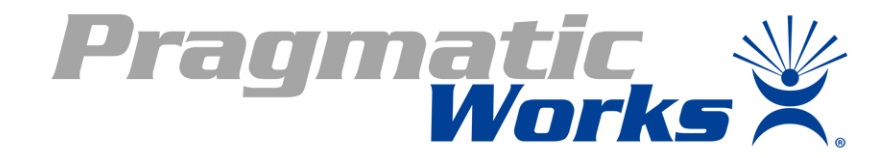

#### Powering Up HDInsight with Power BI

# Optimize your \$8.589

\$12.651  $$10.627$ 

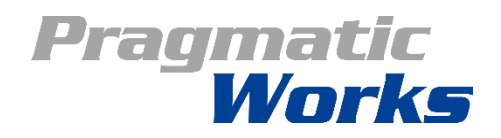

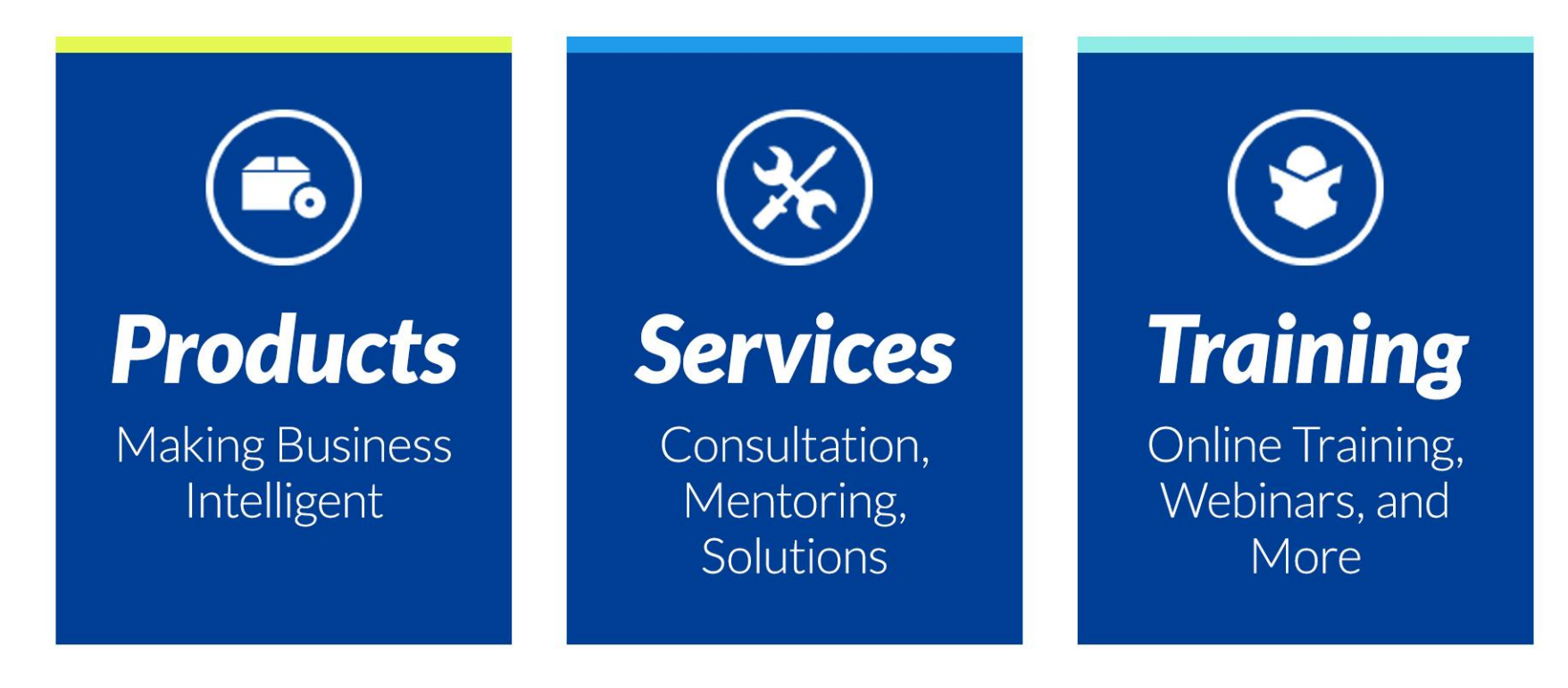

#### **Steve Hughes**

*Principal Consultant Lead [shughes@pragmaticworks.com](mailto:shughes@pragmaticworks.com) [www.dataonwheels.com](http://www.dataonwheels.com/) @dataonwheels*

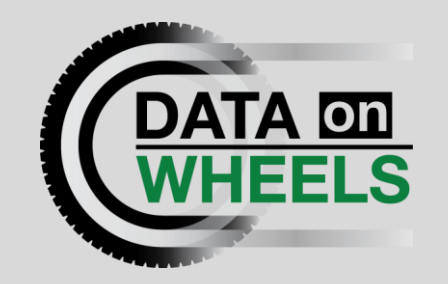

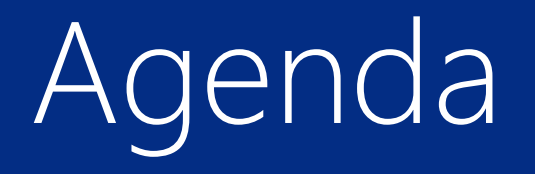

Setting Up an HDInsight Cluster Uploading Files to the Cluster Creating an External Hive Table Power BI with Hadoop Files Power BI with Hive Wrap Up and Questions

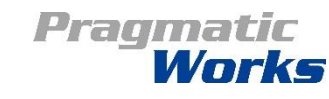

# Setting Up an HDInsight Cluster

No Scripts Required Create Azure Storage Account Set Up Azure SQL Database for Metabase Create HDInsight Cluster

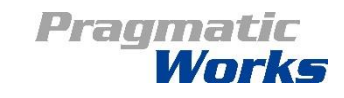

## Create Azure Storage Account

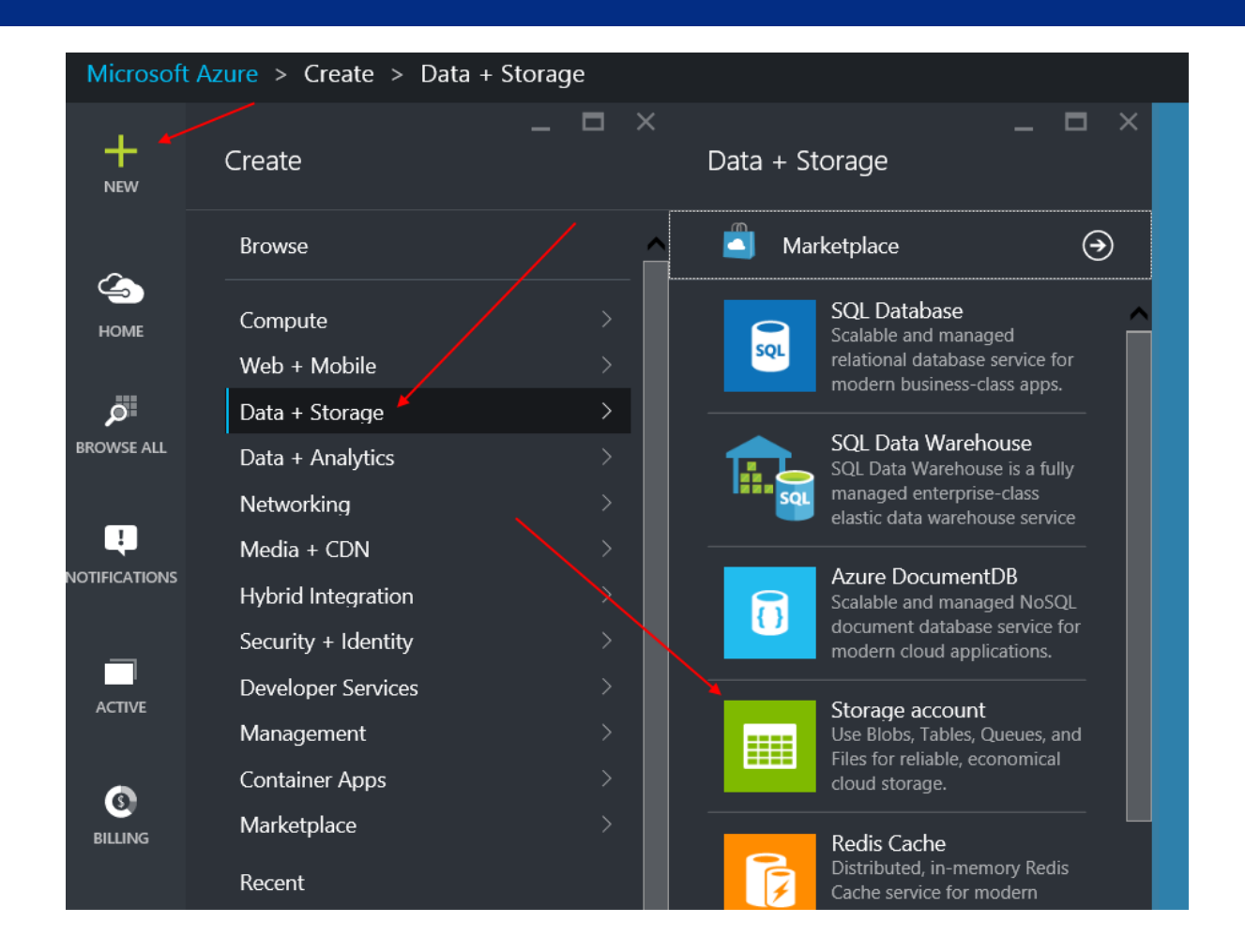

Pragmatic Works

#### Add Azure SQL Database Metabase

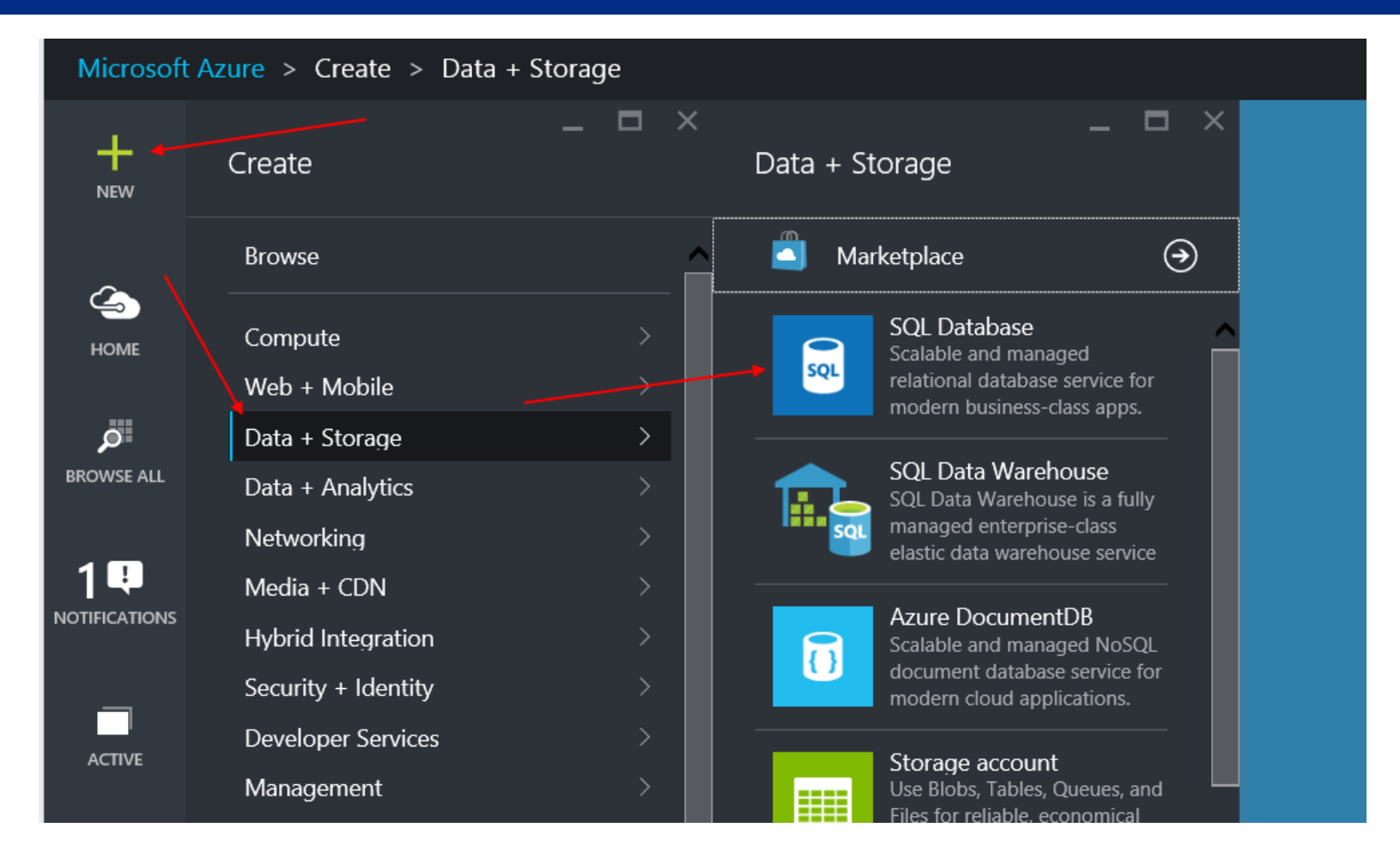

Pragmatic Works

# Create HDInsight Cluster

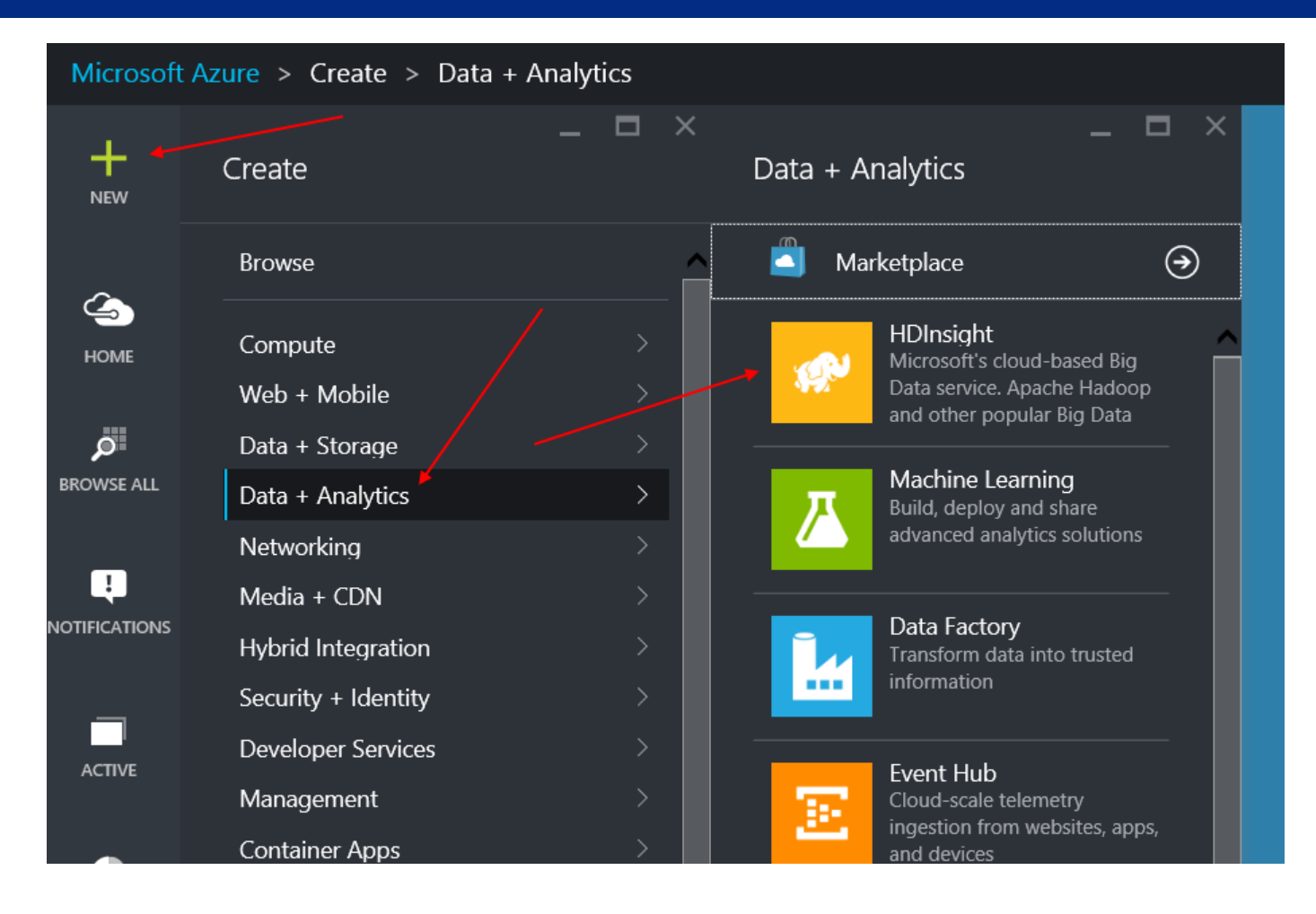

Pragmatic **Works** 

# Setting Up the HDInsight Cluster

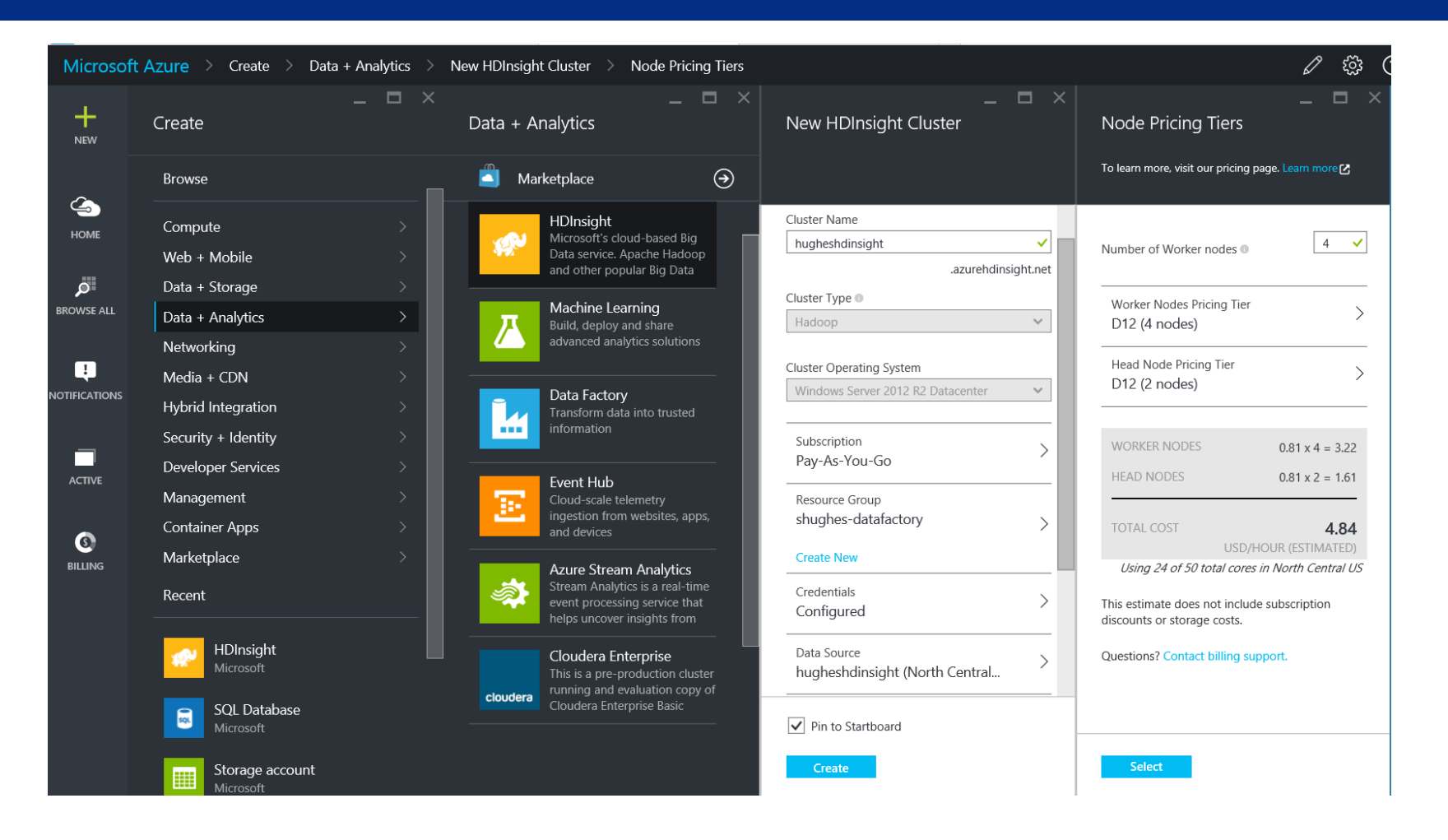

**Pragmatic<br>Works** 

### Moving to Demos

Exploring your cluster Uploading files Creating Hive table Using Power BI with Files Using Power BI with Hive

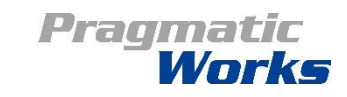

### Wrap Up and References'

<http://azure.microsoft.com/en-us/>

<http://www.cloudberrylab.com/free-microsoft-azure-explorer.aspx>

[https://cwiki.apache.org/confluence/display/Hive/LanguageManual+DDL#LanguageManual](https://cwiki.apache.org/confluence/display/Hive/LanguageManual+DDL#LanguageManualDDL-Create/Drop/TruncateTable) DDL-Create/Drop/TruncateTable

Hive ODBC:<http://www.microsoft.com/en-us/download/details.aspx?id=40886>

Follow Up Blog Post: <http://dataonwheels.wordpress.com/2015/09/15/powering-up-hdinsight-with-power-bi>

[shughes@pragmaticworks.com](mailto:shughes@pragmaticworks.com) @dataonwheels

Pragmatic Works